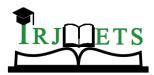

International Research Journal of Modernization in Engineering Technology and Science Volume:03/Issue:07/July-2021 **Impact Factor- 5.354** www.irjmets.com

# SPORTS MANAGEMENT SYSTEM

# Amrit Kumar Bhujel<sup>\*1</sup>, Anuhangma Subba<sup>\*2</sup>, Bishal Lamichaney<sup>\*3</sup>,

# Sondeep Biswakarma<sup>\*4</sup>

\*1,2,3,4 Advance Technical Training Center, Bardang, Sikkim, India.

# ABSTRACT

The Sport management system will provide which manage the activity of many sports at a time. It also manages the selection events for student into collage. The user will consume less amount of time which compared to manual process through the Sports Managements System this system will take care of all the sports activity in quick manner

The sport management system is a Web based application where student can find the details of various games and the information of the collage and when the games are being conducted. Coordinator will add all the collected information in the system where student can see and get register for the game. Nowadays most of the sport management system is having problem like management of the single tournament. To overcome these problems we are proposing the system like sport management system (SMS) with utilities like different tournament automatic or manually match scheduling system will provide utility like notification as a remainder to the player before match. It will avoid duplication of tournament for a player team and game.

Coordinator will add all the collected information in the application where student can see and get registered for to participate in a particular activity.

Keywords: Sports Management System (SMS), Student Panel, Coordinator Panel, Web Application.

#### **INTRODUCTION** I.

The Sport Management System (SMS) is the web based application system which manages the activity of the many sport events at a time. Sport participants are able to register their name and choose the event and also manage the selection activity for student. Sport coordinator will able to know the number of participants in each events through which coordinator can able to manage the event according to registered candidates list. Collection of information is much easier for the coordinator. Management of sport events by existing system unable to manage, but our system can help to manage the list of candidates and also reduce lots of efforts and time for coordinator.

The different process to be used for our project is:

- 1. Student.
- 2. Registration.
- 3. List of events.
- 4. No. of registered student.
- 5. Coordinator.
- 6. Event schedule.
- 7. Point's calculation.
- 8. Feedback.
- 9. Equipment Tracking.

Student can able to register for the different sports events and they can select the event and then coordinator can able to know the number of registered student through that they can manage the events.

#### II. **PROPOSED MODEL**

We have distributed this web base Application into two type of Panel and each panel has their own operation /function. So in our system we have two panel .Coordinator panel and student panel

Our Sports Management System (SMS) take care of all the Sports management of our institution and this system is used to overcome the entire problem while facing in the existing manual system.

The main proposed of our system is to reduce paper work and your precious time and to keep our sports records more securely in a proper systematic manner.

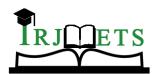

# International Research Journal of Modernization in Engineering Technology and ScienceVolume:03/Issue:07/July-2021Impact Factor- 5.354www.irjmets.com

This system provides following advantages:

- Easy to used
- More secure data
- Paper work will reduces
- Minimize your times limits
- Records will easily edit, delete and update
- User friendly
- 1. Coordinator panel

| Coordinator panel                  |
|------------------------------------|
| Login                              |
| 4                                  |
| Manage events /categories          |
| *                                  |
| Manage point details               |
| ¥                                  |
| Manage sports news                 |
| *                                  |
| Manage sports notifications        |
| ¥                                  |
| Edit/Update/Delete all listed data |
| *                                  |
| Logout                             |
|                                    |

Coordinator nanal

#### Fig- 1: coordinator panel

This coordinator has many operations to perform which is shown in the above figure and only coordinator has authorized to perform the following operation.

1. Login: coordinator has to login first to access the system with your correct user id.

2. Manage events/categories: coordinator will manage all the events and categories.

3. Manage point details: coordinator will manage the points for each event in every day basis

4. Manage sports news: coordinator will manage all news regarding our sports and display into a student panel and they can edit and delete the news also.

5. Manage sports notification: coordinator will manage all the notification regarding about sports and circulate in different ways.

6. Edit/update/and delete: they will easily edit, update and delete operation .like event, point, news and notification

7. Logout: after doing all the operation and they will directly logout.

#### 2. Student Panel

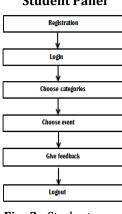

#### **Student Panel**

#### Fig- 2: Student panel

This is student panel of our system so, in this panel there is some operation which is perform by the student.

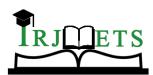

International Research Journal of Modernization in Engineering Technology and Science Volume:03/Issue:07/July-2021 **Impact Factor- 5.354** www.irjmets.com

Register: first student has to create an account with their user email id and password .so this is the first steps for the student.

Login: so the students have to use correct email id and password to access our system.

Choose categories: students have to choose the categories weather it boys or girls.

Choose event: student have to choose the event as per there interest.

Give feedback: we will also provide feedback facilities for the student if there is not proper management and some shortage of equipment in sports management.

Logout: after finish their takes student can easily logout the system by clicking the logout bottom.

#### III. DESIGN

#### 3.1 Data Model Design:-

The Proposed model was created to determine all the information needed to create a web application. Now with the data model design we will see detailed information on what database and its relation between them.

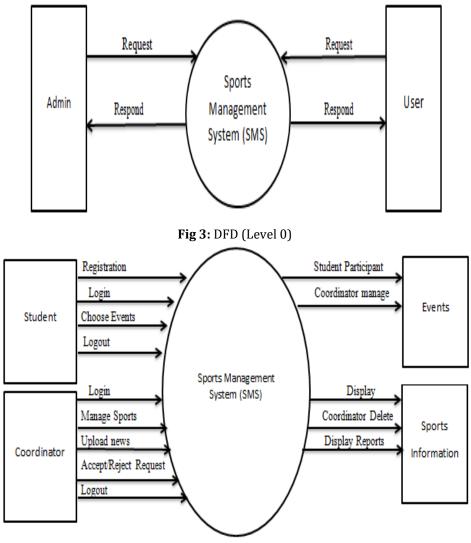

Fig 4: DFD (Level 1)

The above diagram is the data flow diagram which provides the flow of our system on how coordinator manages the system and how student use the system.

## **Entity Diagram**

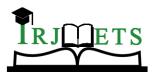

International Research Journal of Modernization in Engineering Technology and ScienceVolume:03/Issue:07/July-2021Impact Factor- 5.354www.irjmets.com

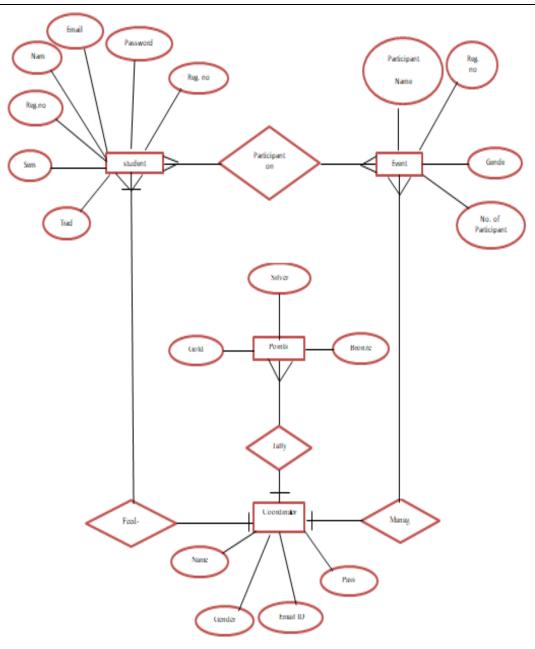

Fig 5: Entity Relation

The above diagram is Entity Relation which consist many Entity are as follows:-

- Coordinator
- Student
- Event
- Points

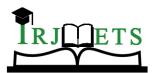

International Research Journal of Modernization in Engineering Technology and ScienceVolume:03/Issue:07/July-2021Impact Factor- 5.354www.irjmets.com

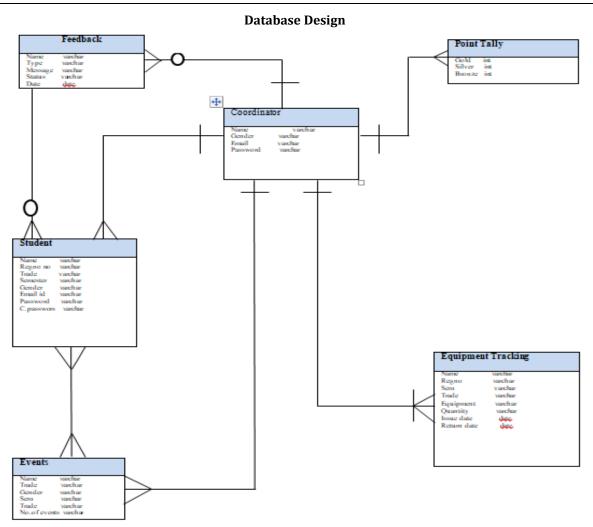

## Fig 6: Database Design

The above Database diagram consists of all database data which is use in the project. The following are the database used:-

- Coordinator
- Student
- Events
- Feedback
- Point Tally
- Equipment Tracking

# **IV. RESULTS**

In this modern era every things is going Online, but there is always a problem to perfectly manage a sports in a systematically. To reduce an paper work and workload of sports coordinator we came with the idea of Sports Management System i.e. SMS .There is many sports website to gone through this but sports management system or SMS is the secure and provided many facilities like login, visiting, feedback, selecting events and logout. Without registering in the system user are not able to login. We have provided registration and the information of the user who have registered their information in SMS are store in MySQL database securely. SMS will automatically check whether the user is present or not and according to that user are able to login in system successfully and visit the system. The important function of SMS is we can add a permanent record or temporary record in a database. In this system we have also provided facilities like update and delete a record of participants through a coordinator side. The some of the modules of the SMS system are as follow:

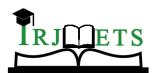

International Research Journal of Modernization in Engineering Technology and ScienceVolume:03/Issue:07/July-2021Impact Factor- 5.354www.irjmets.com

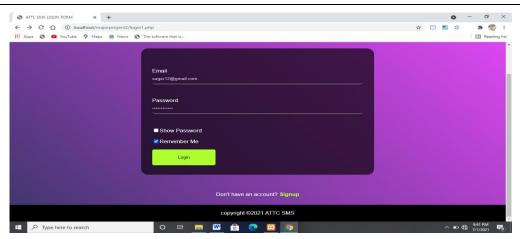

Figure 7: Multi User Login Page

Login page : This is the login page where the coordinator and student login through correct Email and password.

| S localhost/majorproject2/regstd1 × +                                 |                                                       |                                            | • - • ×                 |
|-----------------------------------------------------------------------|-------------------------------------------------------|--------------------------------------------|-------------------------|
| ← → C ① ① localhost/majorproject2/re ₩ Apps ③ ② YouTube ♀ Maps ☆ News |                                                       |                                            | 🖈 📴 🖪 💷 \Rightarrow 🏠 🗄 |
|                                                                       | Registration Form<br>Full Name<br>Enter your Fullname | Reg no<br>Enter your Reg. no               |                         |
|                                                                       | Gender<br>O Male<br>O Female                          | Semester select your Sem V                 |                         |
|                                                                       | Trade select your Trade 🗸                             | Email Address<br>Enter your Email          |                         |
|                                                                       | Password<br>Enter your Password                       | Confirm Password<br>Re-enter your Password |                         |
|                                                                       | Show Password                                         | Show Password                              |                         |
| P Type here to search                                                 | o # = 🖾 🔒 💽                                           |                                            | ^ ■ @ 9:05 PM           |

Figure 8: Student registration page

In this page student are able to register their information and redirect to login. After that student are able to enter into the SMS system. The data of the student are securely store in the MYSQL database.

|                                                                               |              |            |                  | or 🕁 📑     | •    | -                         | CD<br>Reading | ×<br>I<br>g list |
|-------------------------------------------------------------------------------|--------------|------------|------------------|------------|------|---------------------------|---------------|------------------|
| SPORT MANAGEMENT SYSTEM                                                       | номе         | COR.LIST   | PARTICIPANT LIST | Choose Eve | nt   | LOGC                      | ыт            |                  |
| WELCOME TO SPORT MANAGEMENT<br>ONE STEP TOWARDS DIGITAL<br>HISTORY SPORT NEWS |              |            |                  |            |      |                           |               |                  |
| Type here to search O 🖽 🥅                                                     | <u>w</u> 🖻 📀 | <b>8</b> 9 |                  |            | ^ ID | € <sup>9:58</sup><br>7/1/ | PM<br>2021    | 9                |

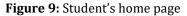

In this page student are able to choose the event and send feedback to the coordinator side.

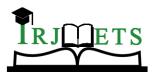

International Research Journal of Modernization in Engineering Technology and ScienceVolume:03/Issue:07/July-2021Impact Factor- 5.354www.irjmets.com

| → C ☆ ① localhost/majorproje | act2/eventf.php                                                                                                    |                    | \$ | 0 | * 1     | 5     |
|------------------------------|----------------------------------------------------------------------------------------------------|--------------------|----|---|---------|-------|
| Apps 🔄 💶 YouTube 🌻 Maps 📸 N  |                                                                                                    |                    |    |   | Read    |       |
|                              |                                                                                                    |                    |    |   | En neoo | ing . |
|                              |                                                                                                    |                    |    |   |         |       |
|                              |                                                                                                    |                    |    |   |         |       |
|                              | The second second secon |                    |    |   |         |       |
|                              | Choose events                                                                                                    |                    |    |   |         |       |
|                              | Full Name                                                                                                    | Reg no             |    |   |         |       |
|                              | Enter your Fullname                                                                                                    | Enter your Reg. no |    |   |         |       |
|                              |                                                                                                    |                    |    |   |         |       |
|                              | Gender                                                                                                    | Semester           |    |   |         |       |
|                              | O Male                                                                                                    | select your Sem 🗸  |    |   |         |       |
|                              | O Female                                                                                                    |                    |    |   |         |       |
|                              |                                                                                                    |                    |    |   |         |       |
|                              | Trade                                                                                                    | Event-1            |    |   |         |       |
|                              | Choose Event 👻                                                                                                    | Select Event 🗸     |    |   |         |       |
|                              | Event-2                                                                                                    | Event-3            |    |   |         |       |
|                              | Su                                                                                                    | ıbmit              |    |   |         |       |
|                              |                                                                                                    |                    |    |   |         |       |
|                              |                                                                                                    |                    |    |   |         |       |
|                              |                                                                                                    |                    |    |   |         |       |
|                              |                                                                                                    |                    |    |   |         |       |

Figure 10: Student page events choose.

In this page student are able to register for the multiple events and participate for sports.

| • • · · ·        |
|------------------|
| 🖈 🕞 🖻 🕸 🛛 🗯 🏀 🗄  |
| III Reading list |
|                  |
|                  |
|                  |
|                  |
|                  |
|                  |
|                  |
|                  |
|                  |
|                  |
| it               |
|                  |
|                  |
|                  |
|                  |
|                  |
|                  |
|                  |
| ∧ 📼 🔀 10:04 PM 📑 |
|                  |

Figure 11: Contact us page for student.

In this page student are able to send feedback to coordinator side.

| S localhost/majorproject2/homeco x +                    |              |           |                  |                    | 0    | - 0         |
|---------------------------------------------------------|--------------|-----------|------------------|--------------------|------|-------------|
| ← → C ☆ ③ localhost/majorproject2/homecod1.php#         |              |           |                  | 0 <del>4</del> 🏠 📑 |      | * 🗒         |
| 🔛 Apps 📀 🖸 YouTube 💡 Maps 📸 News 📀 The software that is |              |           |                  |                    |      | III Reading |
|                                                         | HOME         | CORD.LIST | PARTICIPANT-LIST | POINT-TABLE        |      | LOGOUT      |
|                                                         |              |           |                  |                    |      |             |
| WELCOME TO SPORT MANAGEMENT                             |              |           | 12               | The sin            | -    |             |
| ONE STEP TOWARDS DIGITAL                                |              |           | 5                | mig                |      | - AND       |
| HISTORY                                                 |              |           |                  |                    |      |             |
|                                                         |              |           |                  |                    |      |             |
| 📲 🔎 Type here to search 🛛 🔿 🖽                           | <u>.</u> 🗄 🔇 |           |                  |                    | ^ ₪€ | 10:05 PM    |

**Figure 12:** Home page for coordinator.

In this page coordinator can able to manage all the events and do a multiple task like update, delete of the student details, put sports news etc.

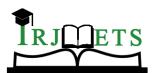

International Research Journal of Modernization in Engineering Technology and ScienceVolume:03/Issue:07/July-2021Impact Factor- 5.354www.irjmets.com

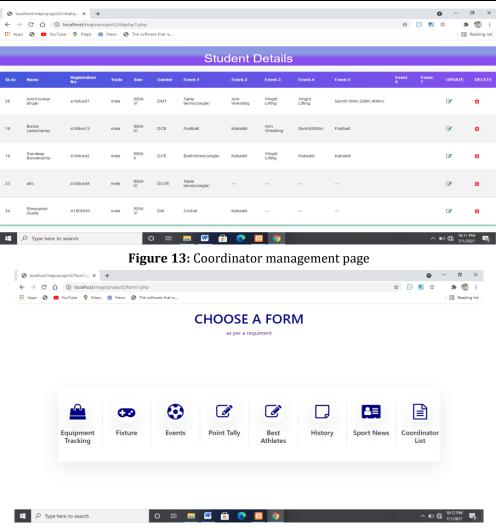

Figure 14: Coordinator upload form for multiple events.

In this page coordinator are able to track the equipment which student has issue from the store, put fixture for multiple events, manage the point of the sports and select the student coordinator and teacher coordinator.

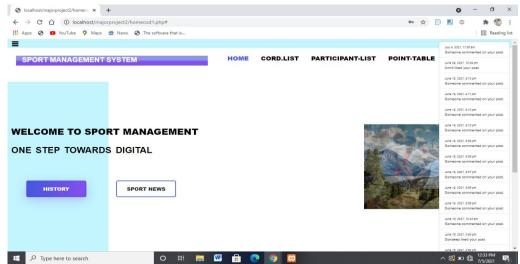

#### Figure 15: Notification Bell

In left side of the page seen that how coordinator can able to see the notification has bee send by student.

## V. CONCLUSION

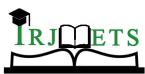

e-ISSN: 2582-5208 International Research Journal of Modernization in Engineering Technology and Science Volume:03/Issue:07/July-2021 Impact Factor- 5.354 www.irjmets.com

Sport Management System is a web base application which is a creation and development of event. The system will take care of all the servicing activity in quick manner. Data storing easier, it will be able to check any report at any time. Paper work and physical work is reducing through this system. The system is user friendly and easy to use it will consume less amount of time. System can be used to manage sports event smoothly and better sport can be conducted in sport weekend.

## **ACKNOWLEDGEMENTS**

Firstly, we would like to thankful to our parents who supports us with financially to complete our project without our parents we are unable to complete our project. We would like to thankful Mr.Sagar Pradhan sir (sport coordinator lecturer Civil Engineering) for his personal involvement, suggestion and idea for betterment of our project. We would like to thank our project guide Mr.Sonam Palden Bhutia (Principal cum –HOD computer science) for his supports and co-operation; it would have been difficult to complete our project. We would like to thank our project guide Mr.Sonam Palden Bhutia (Principal cum –HOD computer science) for his supports and co-operation; it would have been difficult to complete our project. We would like to thank our project coordinator Mr.Dhan Bahadur Gadaily (Senior Lecturer Computer Science) for his leading guidance and an effort which is really help in our project. we would like to thank Miss. Angila Tshering Bhutia (Senior Lecturer Computer Science) for his supports to complete our project. We would like to thank Mr.Sandesh Rai (Lecturer Computer science) for his supports towards our project.

## VI. REFERENCES

- [1] Download Microsoft Visual Studio (Online) https://visualstdio.microsoft.com [Accessed on 03- 03- 2021].
- [2] Install XAMPP Server on Windows (Online) https://www.apachefriends.org/downloade [Accessed on 05-03-2021]
- [3] Learn HTML and CSS (Online) https://html.com/ [Accessed on 10-03-2021]
- [4] Get information about web base application (Online) https://www.budibase.com/blog/how- to-makea-web-app/
- [5] Get information about Advanced web CSS styling (Online) https://careefoundary.com
- [6] Get information how to host a web application (Online) https://www.codeproject.com